1. Log into <a href="www.bonanza.org">www.bonanza.org</a> (if you need help with your username or password, email <a href="mailto:info@bonanza.org">info@bonanza.org</a>)

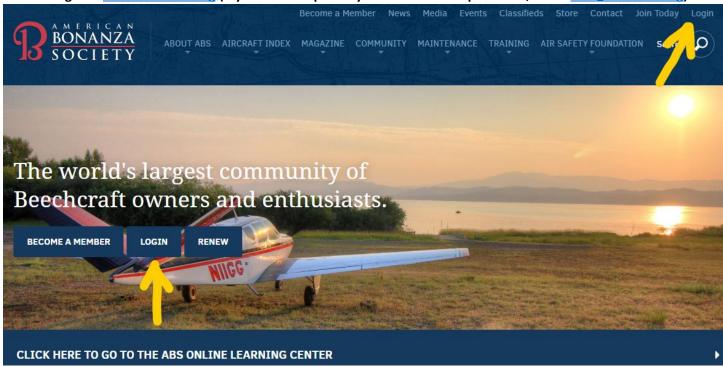

2. Navigate to the COMMUNITY tab on the main menu and select MEMBER FORUM from the submenu.

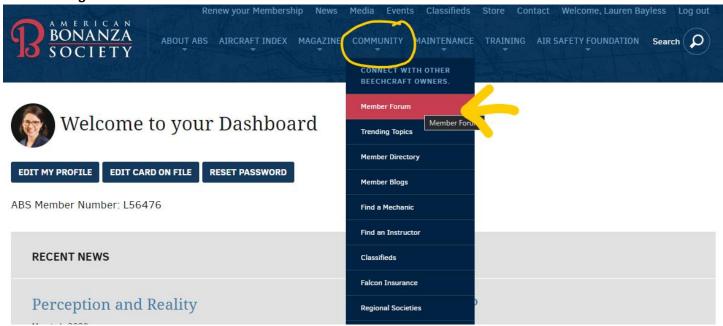

3. Scroll down until you see the TECH TIPS section and select that option

| NEW S-1ec AP Upgrade Q Costas Sivyllis at 3/24/2020 2:59:31 AM       | 5 | 26 | Mar 24, 2020 - 08:32 PM<br>by Bob Ripley    |
|----------------------------------------------------------------------|---|----|---------------------------------------------|
| NEW Dual VOR Check Question Timothy Burchett at 3/24/2020 4:33:39 AM | 1 | 10 | Mar 24, 2020 - 02:53 PM<br>by Thomas Turner |
| Turbo normalized or not?  Greg Groth at 3/24/2020 3:08:46 AM         | 2 | 15 | Mar 24, 2020 - 02:52 PM<br>by Tom Pelz      |

## **VIEW ALL LATEST POSTS**

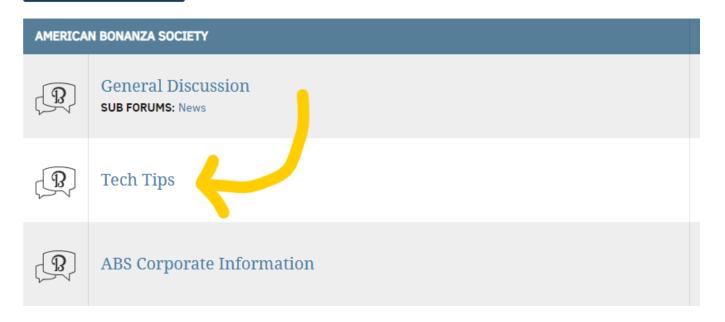

## 4. Select the CREATE A NEW POST option on the right side of your screen

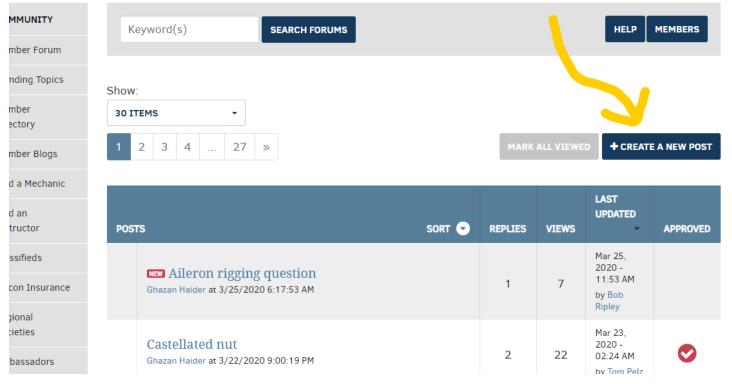

5. Enter your post details and question, then select POST YOUR QUESTION

Post A NEW QUESTION

Your Question / Post Subject

Aircraft Model (if applicable)

Aircraft Serial Number (if applicable)

A short description

SELECT BROWSE TO UPLOAD IMAGE(S) OR FILE(S)

POST YOUR QUESTION

- 6. Once an ABS Technical Advisor replies to your post, you will receive an email notification from our system
- 7. \*\*DO NOT REPLY DIRECTLY TO THE NOTIFICATION EMAIL\*\*

Follow the link inside your email to go back to your original post on the Member Forum and reply there!